## **How to read the Grade Report for 2S1 Term**

**UTAS:** Log in>Grade>Junior Division>Check Status of Evaluation>Create PDF

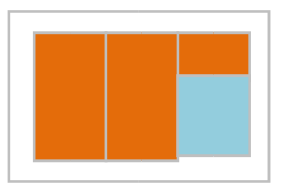

## (1)**Grades for Each Courses**

Grades obtained in 2S1 Term will be shown as "17.04 $\sim$ 17.06" in Course Term column. The grades for Junior Division courses will appear on your Grade Report. For the Senior Division courses, it will appear on UTAS after you have advanced to Senior Division.

## (2)**Required Credits/ Credits Gained/ Further Credits Required/ Simple Average**

## **for Each Course Group**

In this blue section, the overall point average is not included in this term. The "Required Credits" section will show the credits needed to fulfill the Junior Division requirements.